# **Atomic Email Hunter Guide Book**

## **Activation program**

To activate the program, you must enter a registration key in the "Help –> Register" menu. You can install and activate the program on the one computer only. To transfer Email Hunter to another machine you should deactivate it using the "Help –> Register –> Deactivate button" on the old, and afterwards, install and activate it on the new one.

#### *What if I run out of activations?*

Send us an email with a description of your question to the email address [reg@atompark.com.](mailto:reg@atompark.com) Our experts will offer you a suitable solution.

### **Software Update**

From the purchase of the program, you have 1 year of free updates. As a rule, an update for Email Hunter is released every 1-2 months. At the same time, you can decide to upgrade or not to upgrade the purchased program.

Your version is unlimited in time and you can use it throughout your life.

If, at the end of the year, you want to update the program - you will be able to buy another year of free updates and save 40%.

The entire history of all versions of the program can be found on the website under [Atomic Email Hunter](http://www.massmailsoftware.com/extractweb/whatnew.htm)  [–> What's new](http://www.massmailsoftware.com/extractweb/whatnew.htm). After reviewing the benefits of the new version, you will be able to decide yourself, whether you want to download it or if it's better to stay with the current program.

#### *How do I upgrade the program?*

If it is decided that you need the new version, then download it and install it on your computer. The old version of the program will, at the same time, delete the unnecessary files. Your registration key for the old version is automatically transferred during the new installation process.

#### *Can I go back to my old version?*

Yes, you can. At any time you can download the installation files for the version that was used previously from the AtomPark Member Area. If you cannot find your Hunter version, contact us via email address [reg@atompark.com.](mailto:reg@atompark.com)

#### *How do I access Members Area?*

To login to your account, you can do so from the main page of the main site [www.massmailsoftware.com.](http://www.massmailsoftware.com/)

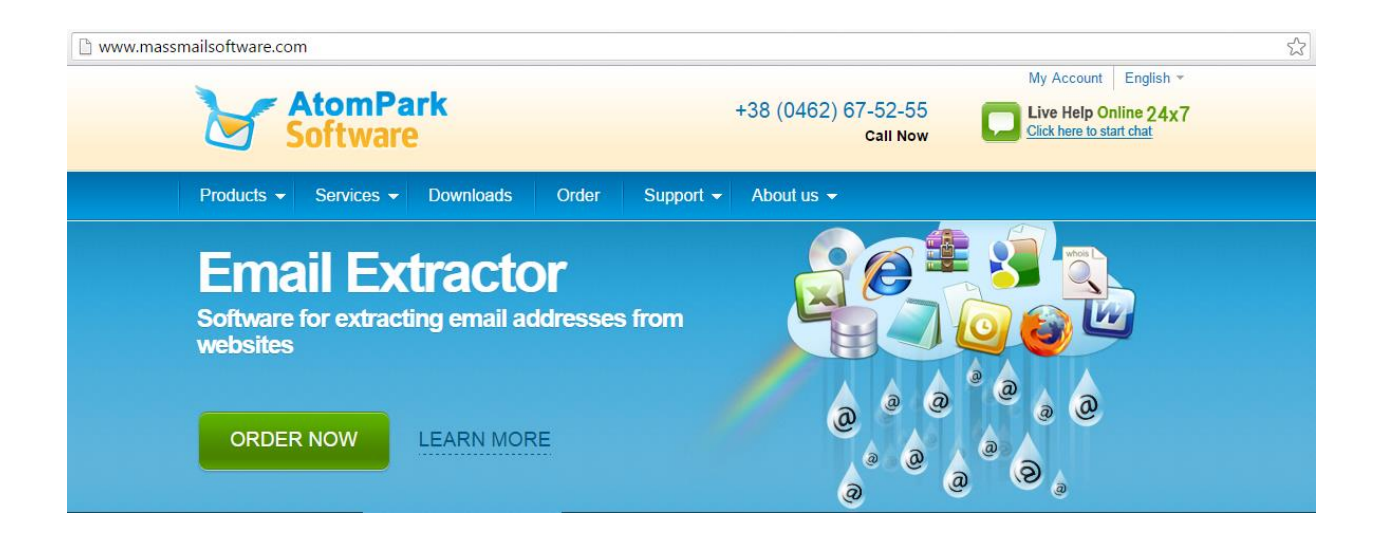

Use your email address and password that you used during registration of your personal account or use password you entered at checkout. If you forget your password, there is the possibility to recover it. If you are having other problems signing in to your personal account, we suggest you contact technical support.

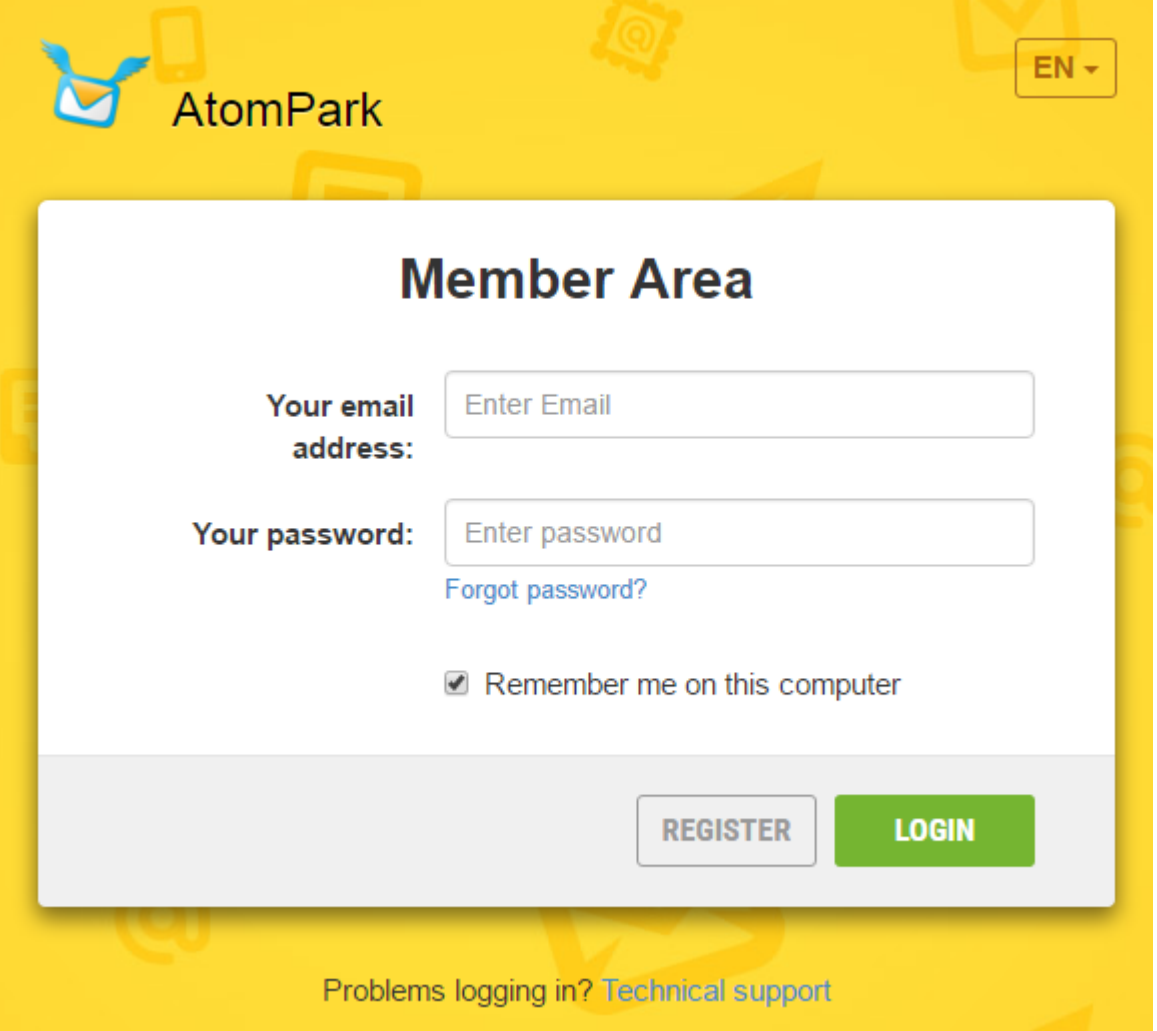

#### **Working with the program**

You downloaded and installed the program Email Hunter. Now let's look at how to use this program so you can find email addresses.

You can see examples of the use of key phrases and various types of searches on the window at the start of the program. Clicking on any one of them starts a search for addresses that match the specified criteria. These are just examples of how the program works.

Now the detailed version...

Decide how you will search for contacts - by keyword or by the website. **If you have only one word / website** - write it in the search bar and run the extractor.

URL or Keyword:  $\bigcirc$  house plants online New York

You will notice that the program prompts keyword variations. Perhaps it will help to correct the request and obtain more accurate information.

If Email Hunter does not retrieve any email addresses, check with the materials of the article ["What to](http://www.massmailsoftware.com/support/atomic-hunter-finds-no-emails-fix.php)  do if Atomic Email Hunter [does not find any email addresses?"](http://www.massmailsoftware.com/support/atomic-hunter-finds-no-emails-fix.php)

**If, on the other hand you have a list of sites** you are interested in searching for contacts, **or a list of keywords** - what then? In this case, go to the menu "Search -> Search in the list.", And copy the query list

![](_page_2_Figure_9.jpeg)

If Email Hunter extracts very few contacts, and it's been a long time, be sure to read the article to ["What](http://www.massmailsoftware.com/blog/atomic-hunter-extracts-few-emails-fix/)  [do if Atomic Email Hunter extracts few email addresses for keyword requests?"](http://www.massmailsoftware.com/blog/atomic-hunter-extracts-few-emails-fix/)

**Let's say you have a flower business**, and want to develop the possibility of delivering to homes. For this reason, you need to find some florist partners, for example, in New York. You have a couple of sites in mind, which you need to find contacts + the key request.

Open the program and enter the data:

![](_page_3_Picture_31.jpeg)

The more specific the query, the higher the relevance and goal orientated the results. As you can see in the screenshot below, Email Hunter run for 5 minutes, processed 15783 links and found 544 contacts.

![](_page_3_Picture_32.jpeg)

I think, you will ask about the program settings. Without going into details, we can distinguish three main functions that are necessary and important to search for contacts.

#### 1) **Localization and narrowing the search area to the country**

You can specify the city / country in the search query each time, and it is possible to configure the use of search engines once, which are locally applied to your location.

#### 2) **Set email filters**

You can often find email addresses such as «no-reply@domain.com», which are configured for automatic responses. Sending them emails - is sending into the void. Therefore, the program provides an opportunity to filter out unwanted contacts. You simply specify a set of characters/words that the address must not contain, and ignores them during the search. This algorithm also works in the opposite direction: that is, you can filter out only the relevant addresses ( «email address contains") detail.

#### **3) Extracting additional information**

It is no secret that you need to know your target audience in sufficient detail. Sometimes to extract only one email address is not enough. We need more details. Extractor can find and add contacts to the list by the name of the intended country, URL of the page, the keyword for which the address was found, etc. These data are useful for the further segmentation of the list

As you can see, the program Atomic Email Hunter - is a simple yet powerful program to extract email addresses from websites

![](_page_4_Picture_99.jpeg)

We prepared a detailed video instruction on working with Email Hunter.

If you have any questions about the program, please contact our [technical support](http://www.massmailsoftware.com/support/) specialists.